## **Accès au serveur CmapServer de l'Université de Montréal**

Il est possible d'accéder au serveur CmapServer de l'Université de Montréal depuis le réseau du campus de l'Université ou bien depuis votre domicile par l'Internet. Avant de publier votre travail sur le serveur CmapServer de l'Université de Montréal, vous devez obtenir le code d'accès et le mot de passe qui vous autorise à poser cette action. Si la situation le recommande, il est aussi possible d'obtenir un mot de passe global pour vos étudiants.

## **Accès depuis l e réseau du campus**

Pour accéder au serveur CmapServer de l'Université de Montréal depuis un micro-ordinateur relié localement au réseau de l'Université :

- 1. Lancez le logiciel CmapTools installé sur votre micro-ordinateur;
- 2. Ouvrez la section Cmaps partagées dans Places.
- 3. Recherchez le serveur Université de Montréal (Canada) et déployez son arborescence.

Si le serveur CmapServer de l'Université de Montréal n'apparaît pas dans la liste des serveurs disponibles :

- 1. Assurez-vous d'être correctement relié à l'Internet;
- 2. Configurez manuellement l'accès au serveur.

## **Configuration manuelle pour l'accès au serveur CmapServer de l'Université d e Montréal**

Le serveur **Université de Montréal** devrait apparaître automatiquement dans la liste Cmaps partagées dans Places des serveurs disponibles. Autrement, vous devez configurer manuellement la présence du serveur CmapServer de l'Université de Montréal. Depuis le menu la fenêtre Affichages de CmapTools, faites :

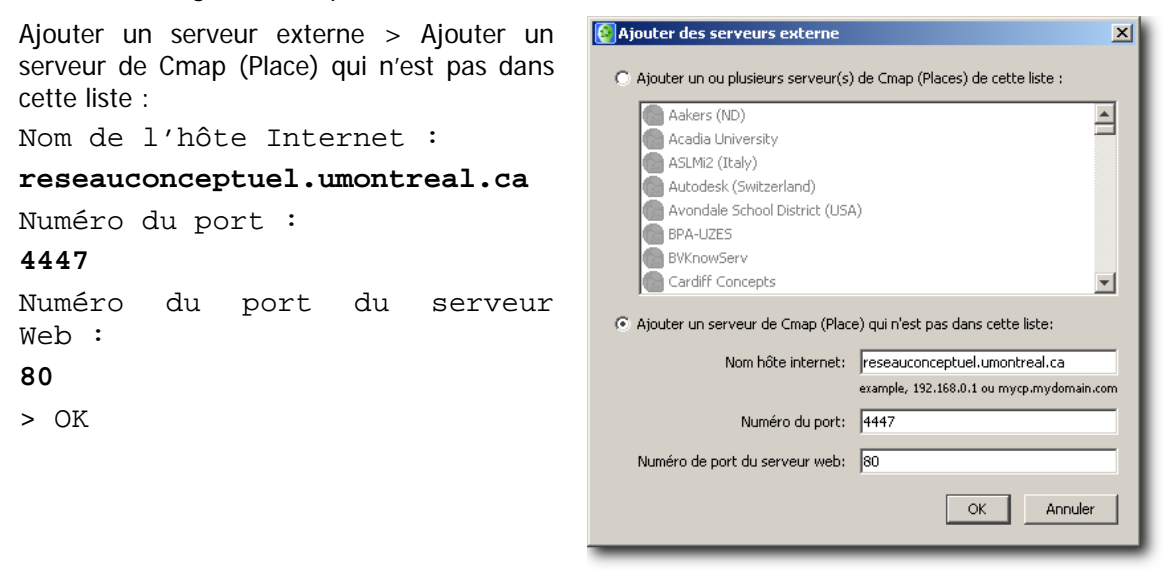

Figure 1 - Paramètres de localisation du serveur CmapServer de l'Université de Montréal.